QR code for download Annual Report 2023 and Financial Statements Ended December 31, 2023

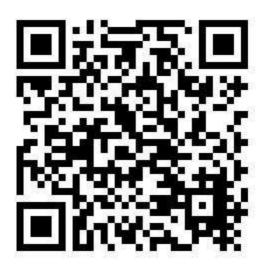

Using a QR Code (QR Code) for downloading the 2023 Annual Report and

## Financial statements for the year ended 31 December 2023

Shareholders can download information via QR Code (as shown in Attachment No. 2) in accordance with the following steps.

## For iOS system (iOS 11 and above)

- 1. Open the camera (Camera) on the phone.
- 2. Scan QR Code
- 3. The screen will have a message. (Notification) up to the top, press on that message.

  Note: In case there is no message (Notification) on mobile phones, shareholders can scan the QR Code from other applications such as QR CODE READER, Facebook and Line etc.

## For Android system

1. Open the application QR CODE READER, Facebook or Line.

Procedure for scanning QR Code via Line

- Enter the Line application and select Add friend (add friends).
- Select QR Code
- 2. Scan QR Code